Bedienungsanleitung Bewässerungscomputer **CS-WT-218**

### **Technische Daten:**

- Zulässiger Betriebsdruck: 0,5 bar 12 bar
- Zulässige Wassertemperatur: 5°C 40° C
- Bewässerungsinterwall: 1 Stunde bis 72 Stunden oder 1 Woche
- Bewässerungsdauer: 1 Minute bis 120 Minuten

## **Installation:**

- Ziehen Sie das Batteriefach an der Rückseite des Bewässerungscomputers heraus. Legen Sie 2 neue 1,5V AA Batterien ein (diese sind im Lieferumfang nicht enthalten). Schieben Sie das Batteriefach wieder zurück.
- Halten Sie den Bewässerungscomputer gerade und schrauben Sie ihn auf den Wasserhahn auf. Lockern sie dafür die schwarze Überwurfmutter. Dann kann die Innere Gewindekupplung gedreht, und so der Bewässerungscomputer auf den Wasserhahn aufgeschraubt werden. (Verwenden sie zum Festschrauben der Gewindekupplungen keine Werkzeuge!)

# **Inbetriebnahme:**

- Drehen Sie den rechten Knopf "Run Time" um die Bewässerungsdauer festzulegen.
- Drehen Sie den linken Knopf "Frequency" auf "Reset". Wenn das rote Licht aufleuchtet, können sie den Bewässerungsrhythmus festlegen.
- Falls kein rotes Licht aufleuchtet überprüfen Sie bitte ob die Batterien und das Batteriefach korrekt eingelegt sind.

## **Manueller Betrieb:**

Die manuelle "On/Off" Funktion kann jeder Zeit genutzt werden. Wenn Sie den Knopf auf "On" drehen, bleibt das Ventil für maximal 30 Minuten geöffnet und schließt automatisch. Sie können den Knopf auch manuell auf "Off" drehen. Dann schließt das Ventil sofort.

Beachten Sie: der Knopf "Run time" sollte nach manueller **Bedienung immer zurück in die eingestellte Bewässerungszeit gedreht werden.** 

# **Zeitverzögerter Betrieb:**

Um den Start des Bewässerungszyklus' zu verzögern drücken Sie den gelben Knopf "+h". Wenn das rote Licht aufleuchtet drücken Sie den "+h" Knopf um den Bewässerungszyklus um 1 Stunde zu verzögern. Jedes mal wenn Sie den "+h" Knopf drücken leuchtet ein grünes licht auf und der Bewässerungszyklus wir um eine weitere Stunde verzögert. Maximal können Sie so den Bewässerungszyklus um 12 Stunden verzögern.

### **Battterieanzeige:**

Wenn die Batterieleuchte durchgehend leuchtet wird das Ventil automatisch geschlossen und es findet keine Bewässerung mehr statt. Ersetzen Sie bitte die Batterien im Bewässerungscomputer.

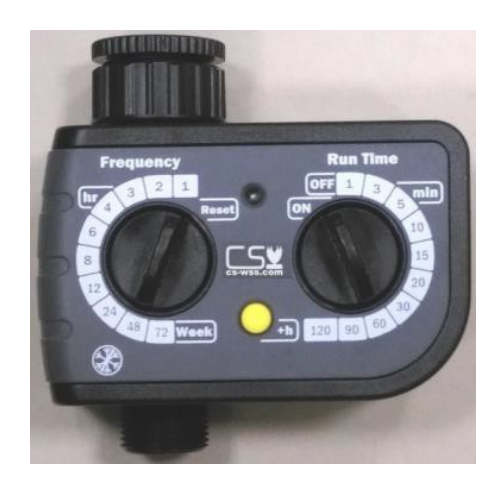

# **Programmierungsbeispiele:**

• Sie möchten täglich um 6:00 Uhr und um 18:00 Uhr für jeweils 20 Minuten bewässern:

Drehen Sie den Knopf "Runtime" um 6:00 Uhr oder um 18:00 Uhr auf 20 und den Knopf "Frequency" zunächst auf Reset und dann auf 12. Der erste 20- minütige Bewässerungszyklus startet unmittelbar. Danach wird automatisch alle 12 Stunden für 20 Minuten bewässert.

• Sie möchten täglich um 7:00 Uhr für 45 Minuten bewässern:

Stellen Sie den Knopf "Run Time" um 7:00 Uhr auf 45 und den Konpf "Frequency" zunächst auf Reset und dann 24. Das Ventil öffnet sich umgehend für den ersten Bewässerungszyklus von 45 Minuten. Danach wird automatisch alle 24 Stunden für 45 Minuten bewässert.

#### **Fehleranalyse:**

Es kommt kein Wasser durch den Bewässerungscomputer.

- Stellen Sie sicher, dass der Wasserhahn aufgedreht ist.
- Prüfen Sie die Batterien.
- Prüfen Sie, ob die Knöpfe auf den programmierten Einstellungen stehen.
- Der Bewässerungsrhythmus "Frequency" muss länger sein als die Bewässerungsdauer "Run Time".
- Zu schnelles drehen der Knöpfe kann die Programmierung stören.
- Überprüfen Sie, ob der Filter am Geräteeingang verschmutzt ist.
- Falls das Gerät immer noch nicht funktioniert, kontaktieren Sie bitte ihren Kundenservice.

#### **Warnungen:**

- Verwenden Sie keine chemischen Flüssigkeiten.
- Setzen Sie das Gerät keinen niedrigen Temperaturen (Frost/ Schnee) aus.
- Entnehmen Sie die Batterien am Ende der Bewässerungssaison oder bei geplantem längerem Stillstand des Gerätes. Setzen Sie bei Wiederinbetriebnahme neue Batterien ein.
- Verwenden Sie keine wiederaufladbaren Batterien oder Akkus.
- Verwenden Sie den Bewässerungscomputer niemals ohne den eingebauten Filter.
- Überprüfen Sie den Filter regelmäßig und entfernen Sie eventuelle Verunreinigungen.

**Bewässerungssysteme!** CS Bewässerungssysteme GmbH In der Aue 29 64385 Reichelsheim Deutschland Telefon: +49 (0) 6164 6429717 E-Mail: info@cs-wss.com